# myRoom plus

## Anleitung zu den Out-ofthe-Box-Funktionen

Die myRoom plus Gäste-/Hotelzimmer-Steuereinheit, GCU-HOSP, umfasst OOTB-Funktionen zur Ansteuerung eines myRoom plus-Systems vor Systemstart. So können die QS-Link-Geräte vor dem Termin geprüft werden, an dem der Lutron-Außendiensttechniker den Systemstart vornimmt. Anhand dieser Prüfung kann der Systemstart zügiger durchgeführt werden. Zudem werden so auch Rückspesen aufgrund von Verkabelungsproblemen verhindert, wenn diese den Systemstart verzögern. Die folgenden Angaben zu den Testverfahren helfen Ihnen bei der Bestätigung der richtigen Verkabelung. Diese Anleitung beschreibt zudem die Prüfung der Lastverkabelung. Um diese Prüfung durchführen zu können, müssen Sie den neuesten panelspezifischen Lastplan zur Hand haben, um sicherzustellen, dass die Lastkabel richtig angeschlossen wurden.

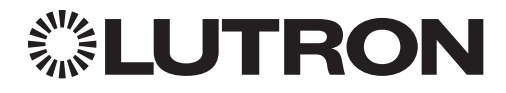

Bei Fragen steht Ihnen der Lutron® Kundendienst rund um die Uhr zur Verfügung. Unter +44.(0)20.7680.4481 erhalten Sie sofortige Hilfe.

Installationsanleitungen, Einrichtungsinstrumente oder Informationen zu Ihrem System finden Sie unter www.lutron.com

## Out-of-Box/Grundlegender Betrieb

Anhand der grundlegenden OOTB-Funktionen kann jede Person im Raum die Beleuchtung ein- und ausschalten. Dies ist mit jeder beliebigen Taste auf dem QS-Bedienfeld oder dem GRAFIK Eye Bedienfeld möglich.1 Zudem blinken die LEDs auf allen Bedienfeldern, die an den Prozessor angeschlossen sind, drei (3) Sekunden lang als Hinweis darauf, dass das System nicht programmiert ist.

## Prüfung der potenzialfreien Kontakte und Rollos

Anhand der Prüfung der potenzialfreien Kontakte und Rollos wird die Verkabelung der Rollos sowie der Ein- oder Ausgänge mit potenzialfreien Kontakten (CCIs und CCOs) bestätigt. Bevor dieser Modus aktiviert werden kann, sollte jedoch sichergestellt sein, dass die Rollos ordnungsgemäß installiert sind, dass ihre Bewegung nicht blockiert wird und dass die Grenzwerte richtig eingestellt sind. Die Aktivierung erfolgt durch Drücken und Gedrückthalten einer beliebigen Taste<sup>2</sup> auf der Bedienstelle, und zwar fünf (5) Sekunden lang. Nach diesen fünf (5) Sekunden blinken die Bedienstellen drei (3) Sekunden lang als Hinweis darauf, dass der Prüfmodus der potenzialfreien Kontakte und Rollos aktiviert ist. Bei diesem Modus handelt es sich um eine manuelle Sequenz, mit der alle Ausgangsgeräte durch verschiedene Zustände geschaltet werden. Die QSE-IO schließt nacheinander und unabhängig jeden Ausgang. QS-Rollos und Rollos anderer Hersteller, die mit den LQSE-4M-Modulen verknüpft sind, öffnen und schließen sich. In diesem Modus blinken die LEDs der Bedienstellen fünf (5) Sekunden lang. Bei fünf (5) Sekunden langem Drücken und Gedrückthalten einer Taste kehrt das System wieder in den grundlegenden OOTB-Betrieb zurück.

1 Nur Leuchten, die an QS-verkabelte Geräte angeschlossen sind, wie z. B. MQSE- Module, schalten sich ein und wieder aus. RF-Dimmer werden nicht angesteuert.

2 Wenn der Raum über keine verkabelte QS-Bedienstelle verfügt, muss der Techniker vorübergehend eine am System anschließen, um die Tests und Fehlerbehebung durchführen zu können.

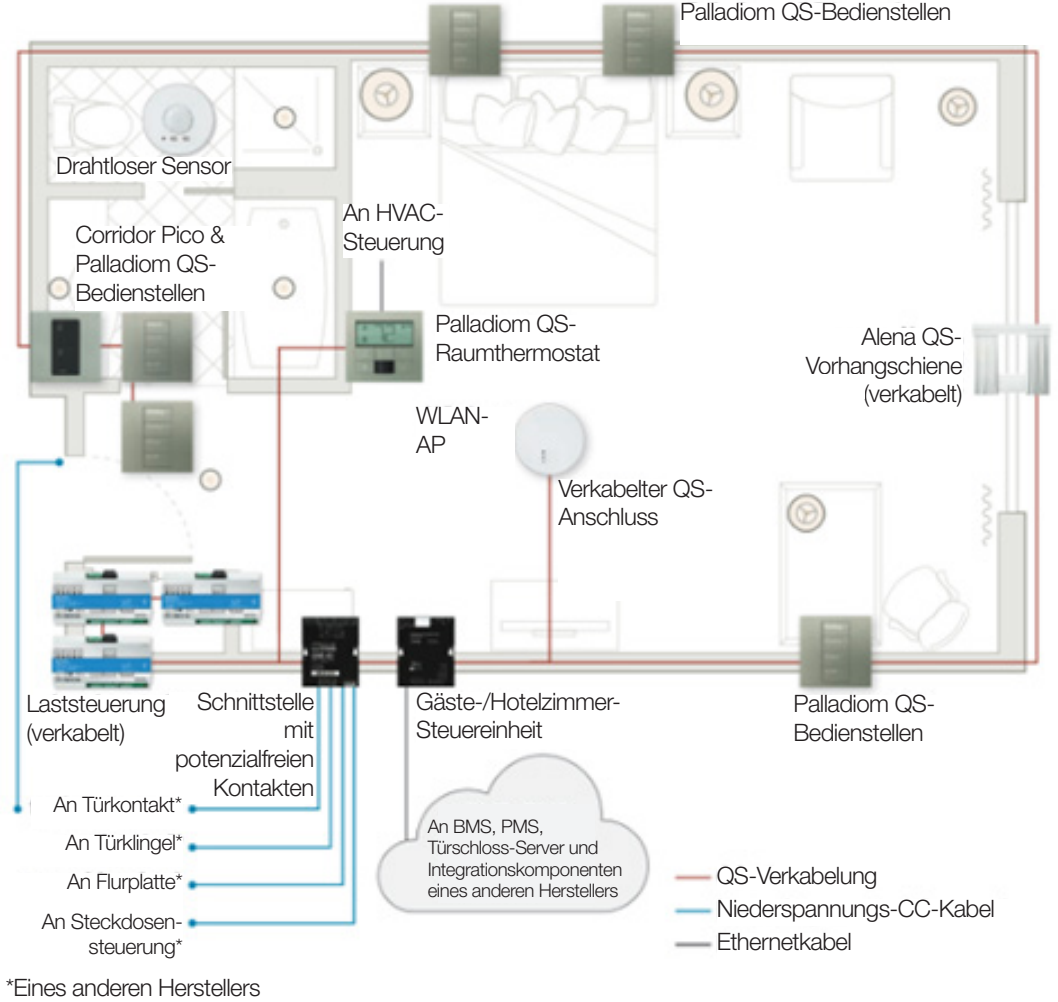

www.lutron.com/support  $\blacksquare$ 

### Bedienstellen – Testverfahren

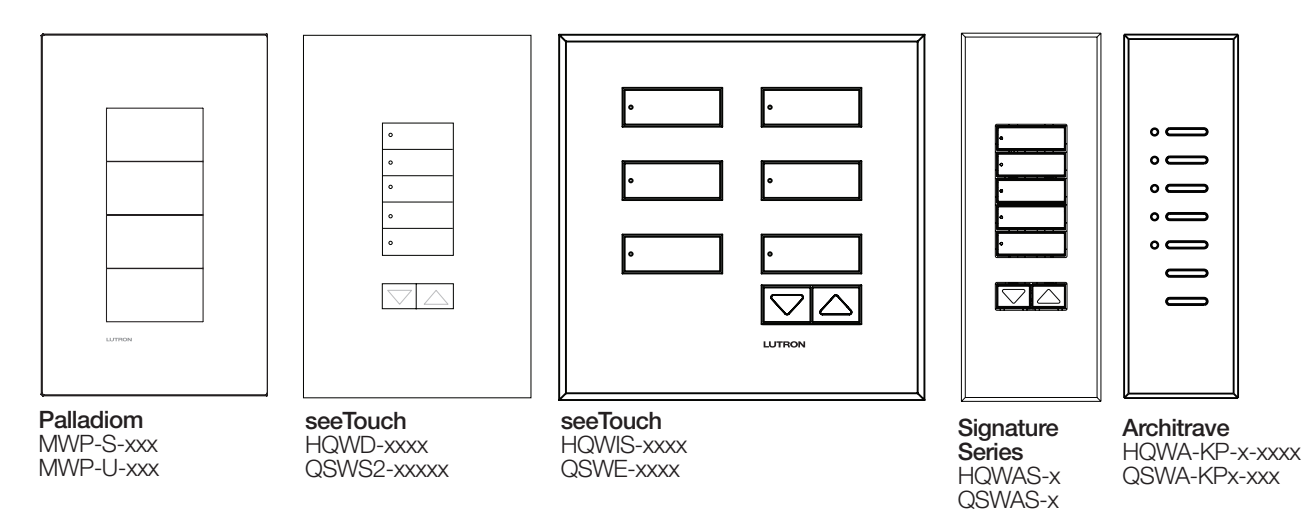

Geräteverkabelung prüfen

Schritt 1: Schritt 2: Schritt 2: Schritt 2: Schritt 2: Schritt 2: Schritt 2: Schritt 2: Schritt 2: Schritt 2: Schritt 2: Schritt 2: Schritt 2: Schritt 2: Schritt 2: Schritt 2: Schritt 2: Schritt 2: Schritt 2: Schritt 2: Sc

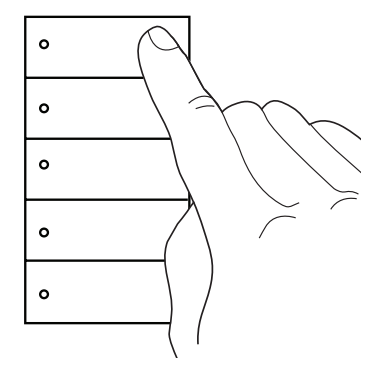

Auf die obere Taste auf der Bedienstelle drücken.

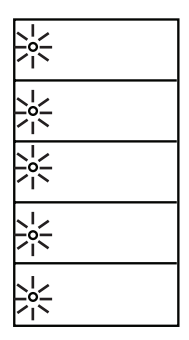

Wenn die Bedienstelle richtig verkabelt ist, blinken alle LEDS an der Bedienstelle 3 Sekunden lang.

### Phasenadaptive Module und Schaltmodule – Testverfahren

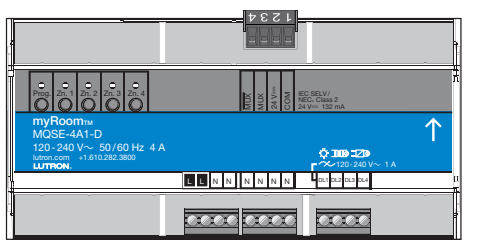

Phasenadaptives Modul MQSE-xA1-D

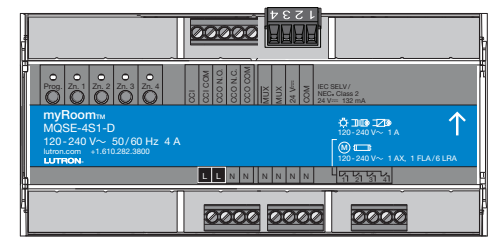

**Schaltmodul** MQSE-xS1-D

### Lastverkabelung prüfen

Hinweis: Die Laststeuerungsmodule müssen vor Beginn dieses Verfahrens in einem Panel für die Netzspannung installiert werden.

### Schritt 1:

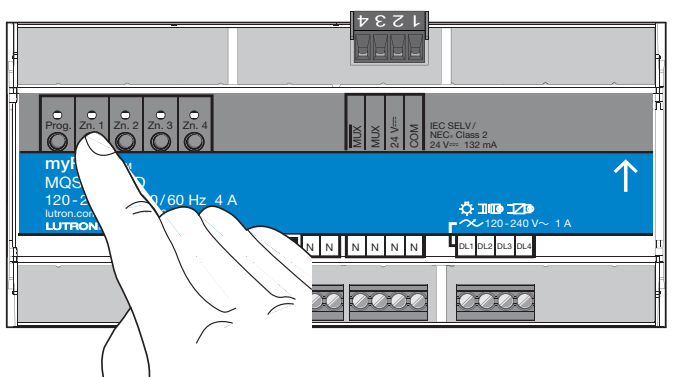

Auf dem Modul auf eine Zonentaste drücken, z. B. Zone 1, um den Zonenzustand zu ändern. Die LED am Modul leuchtet auf, wenn sich die Beleuchtung einschaltet.

### QS-Link-Verkabelung prüfen

### Schritt 1:

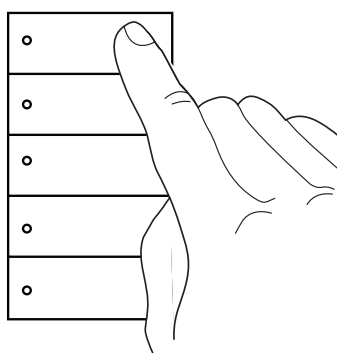

Auf die obere Taste auf einer QS-Bedienstelle drücken.

Schritt 2:

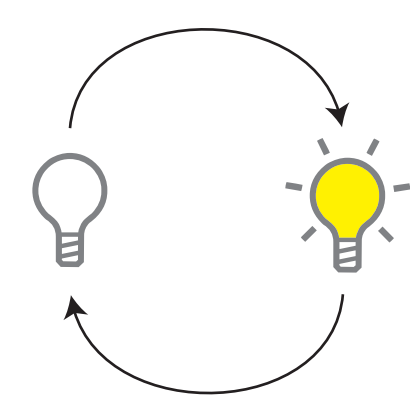

Wenn die Modulverkabelung stimmt, schaltet sich die richtige Beleuchtung im Raum gemäß den Angaben im panelspezifischen Lastplan ein bzw. aus.

Schritt 2:

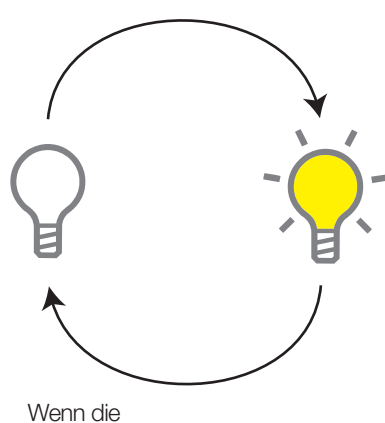

Kommunikationsverkabelung stimmt, schalten alle am Modul angeschlossenen Leuchten um.

### Schaltmodul-CCO/CCI – Testverfahren

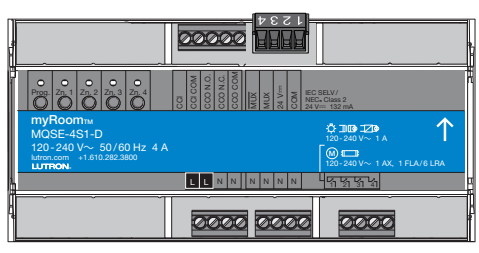

**Schaltmodul** MQSE-xS1-D

## Prüfung der potenzialfreien Kontakte und Rollos aktivieren

Bevor dieser Modus aktiviert werden kann, sollte jedoch sichergestellt sein, dass alle Rollos ordnungsgemäß installiert sind und dass ihre Bewegung nicht blockiert wird und dass die Grenzwerte richtig eingestellt sind.

### Schritt 1:

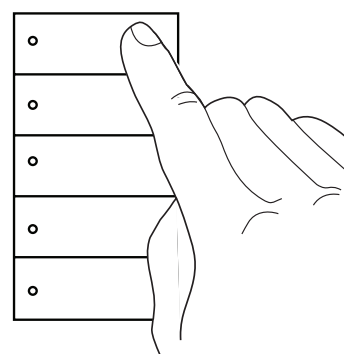

Auf die obere Taste auf einer Bedienstelle drücken und diese gedrückt halten.

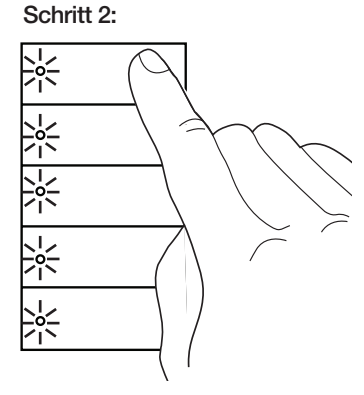

Beim erstmaligen Drücken auf die Taste blinkt die LED 3 Sekunden lang.

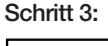

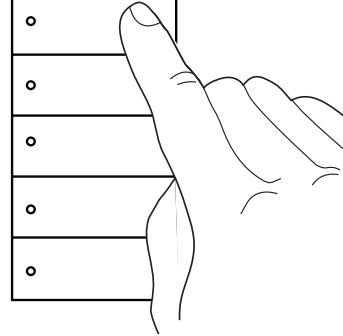

Taste weiterhin gedrückt halten, bis die LEDs nicht mehr blinken.

Schritt 4:

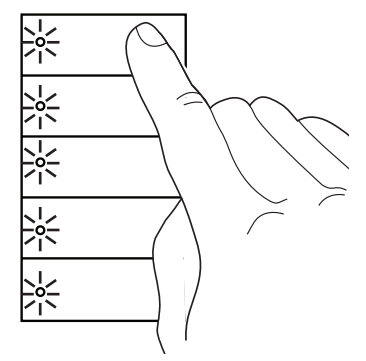

Wenn die LEDs auf der Bedienstelle ein zweites Mal anfangen zu blinken, kann die Taste losgelassen werden.

### Schaltmodul-CCO/CCI – Testverfahren (Fortsetzung)

### CCO-Verkabelung prüfen

### Schritt 1:

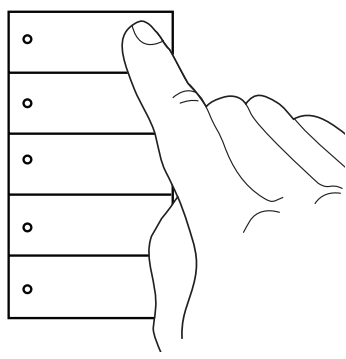

Auf die obere Taste auf der Bedienstelle drücken, wenn sich die Beleuchtung im Raum ein- und ausschaltet. Der CCO verhält sich ebenso. Siehe Diagramm rechts. Mehrmals auf die Taste drücken, um die Beleuchtung auszuschalten.

### CCI-Verkabelung prüfen

### Schritt 1:

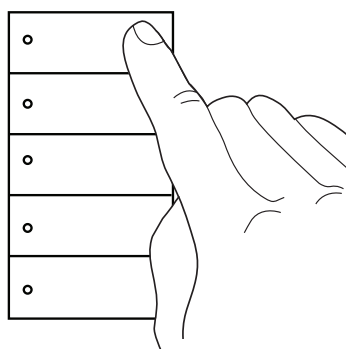

Auf die obere Taste auf einer QS-Bedienstelle drücken, bis sich die Beleuchtung ausschaltet.

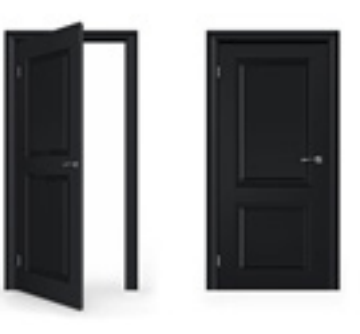

Schritt durchführen, mit dem der CCI geschlossen wird. Zum Beispiel: Tür öffnen und schließen, um einen Türkontakt zu testen.

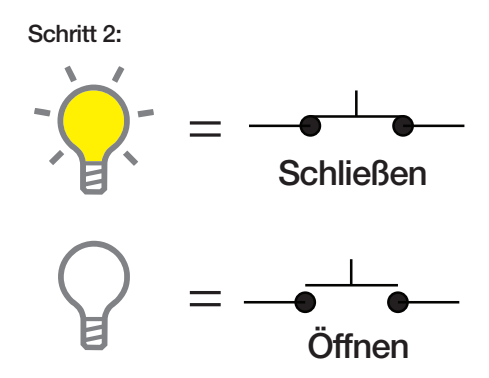

Solange die Beleuchtung im Raum eingeschaltet ist, ist der CCO-Arbeitskontakt geschlossen. Wenn die Beleuchtung im Raum ausgeschaltet ist, ist der CCO-Arbeitskontakt offen. Der Ausgangsruhekontakt verhält sich gegenteilit vom Ausgangsarbeitskontakt.

### Schritt 2: Schritt 3:

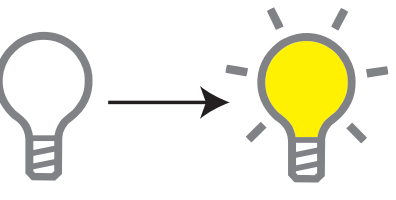

Wenn die Kommunikationsverkabelung stimmt, schaltet sich die Beleuchtung im Raum ein.

## Prüfung der potenzialfreien Kontakte und Rollos deaktivieren

### Schritt 1:

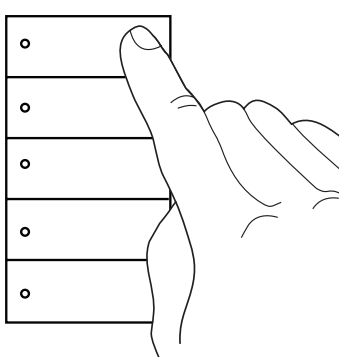

Auf die obere Taste auf einer Bedienstelle drücken und diese gedrückt halten.

### Schritt 2:

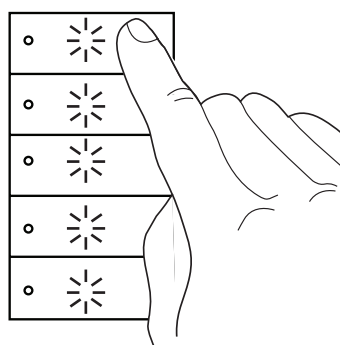

Beim erstmaligen Drücken auf die Taste blinken die LEDs.

### Schritt 3:

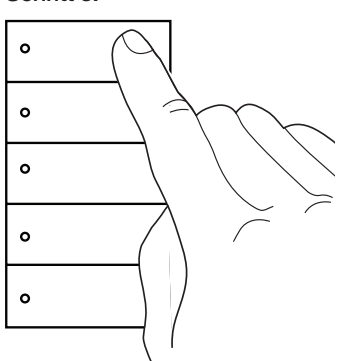

Wenn die LEDs auf der Bedienstelle nicht mehr blinken, kann die Taste losgelassen werden.

### ECO/DALI®-Modul – Testverfahren

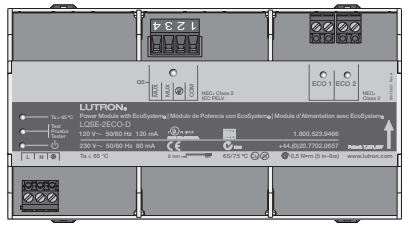

ECO/DALI®-Modul LQSE-2ECO-D und LQSE-2DAL-D

## ECO/DALI®-Schleifen prüfen

Hinweis: Die Laststeuerungsmodule müssen vor Beginn dieses Verfahrens in einem Panel für die Netzspannung installiert werden.

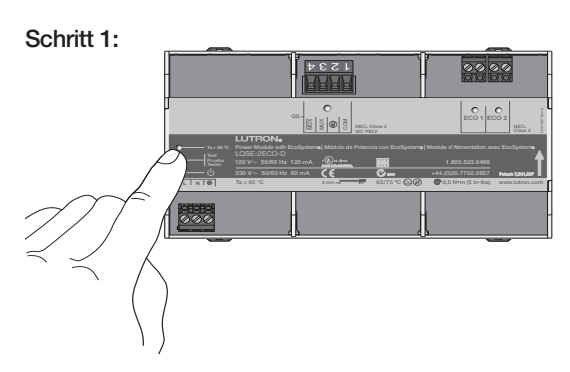

Auf die Testtaste auf dem EcoSystem® oder DALI-Modul drücken und Taste gedrückt halten, bis die Test-LED zu blinken beginnt.

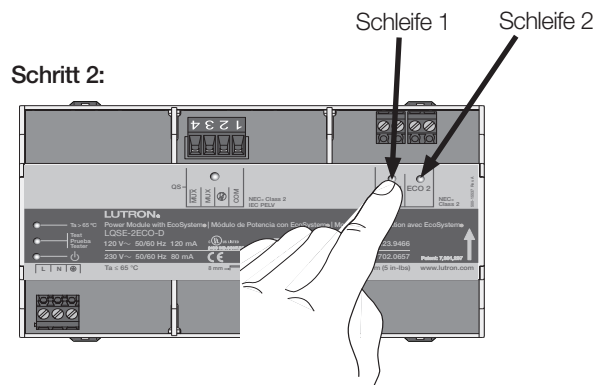

Auf die Schleife-1- (ECO 1 oder DALI 1) oder die Schleife-2- (ECO 2 oder DALI 2) Taste drücken.

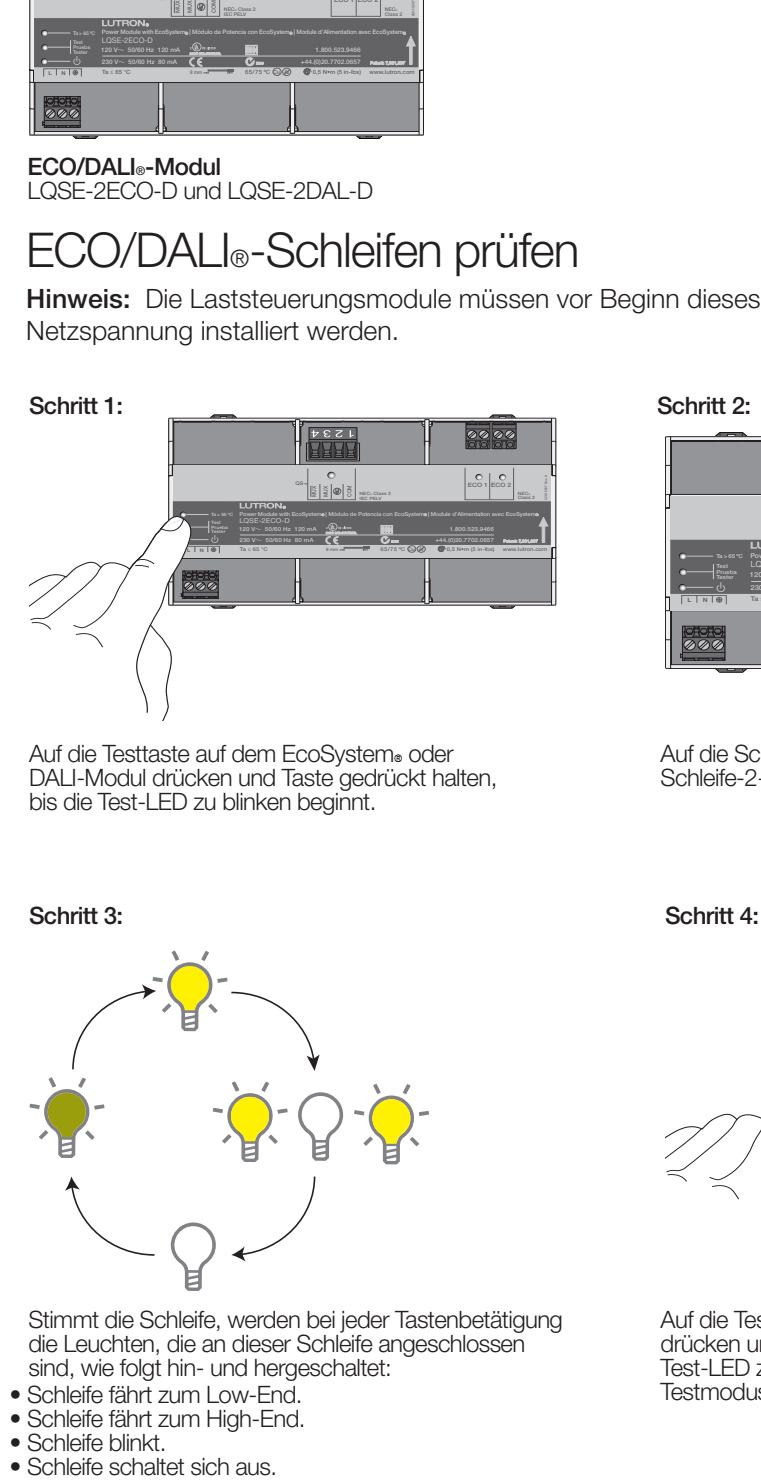

Stimmt die Schleife, werden bei jeder Tastenbetätigung die Leuchten, die an dieser Schleife angeschlossen sind, wie folgt hin- und hergeschaltet:

- Schleife fährt zum Low-End.
- Schleife fährt zum High-End.
- 
- Schleife blinkt.<br>• Schleife schaltet sich aus.

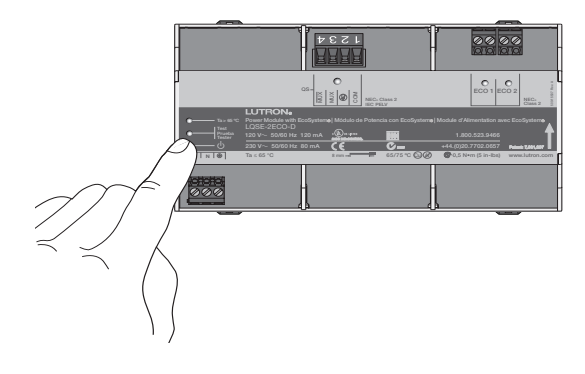

Auf die Testtaste auf dem Leistungsmodul drücken und Taste gedrückt halten, bis die Test-LED zu blinken beginnt, um den Testmodus wieder zu beenden.

## ECO/DALI®-Modul – Testverfahren (Fortsetzung)

## QS-Link-Verkabelung prüfen

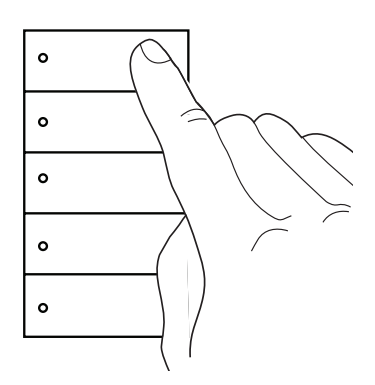

Auf die obere Taste auf einer Bedienstelle drücken.

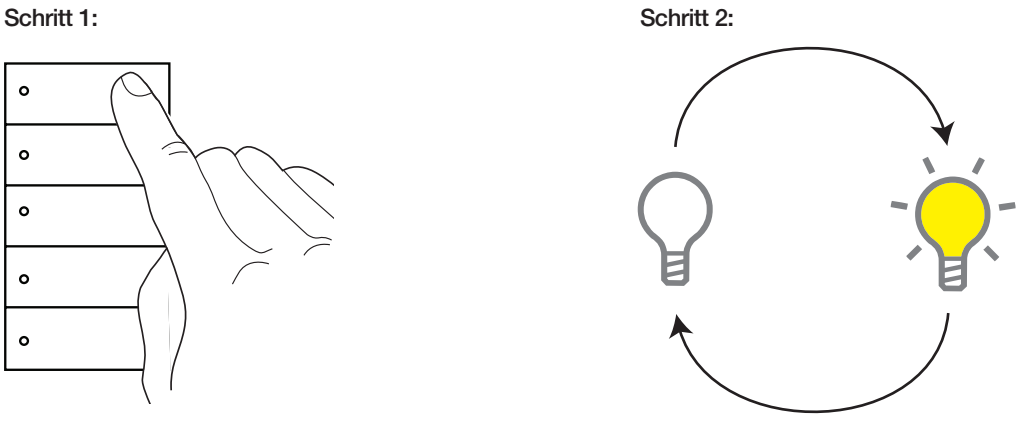

Wenn die Kommunikationsverkabelung stimmt, schalten alle am Modul angeschlossenen Leuchten um.

## GRAFIK Eye QS – Testverfahren

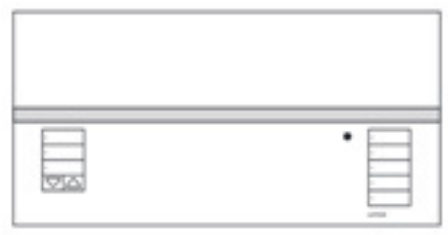

### GRAFIK Eye QS QSGRx-xP

### Gerätezone prüfen

### Schritt 1:

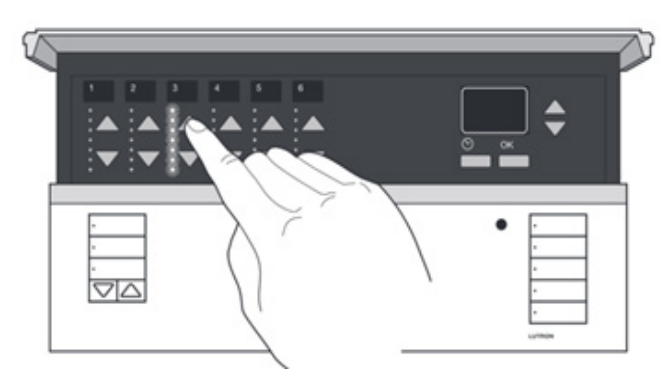

Heben/Senken-Tasten für jede Zone drücken und gedrückt halten, um die Beleuchtung in der Zone hoch-/herunterzufahren.

## Geräteverkabelung prüfen

### Schritt 1:

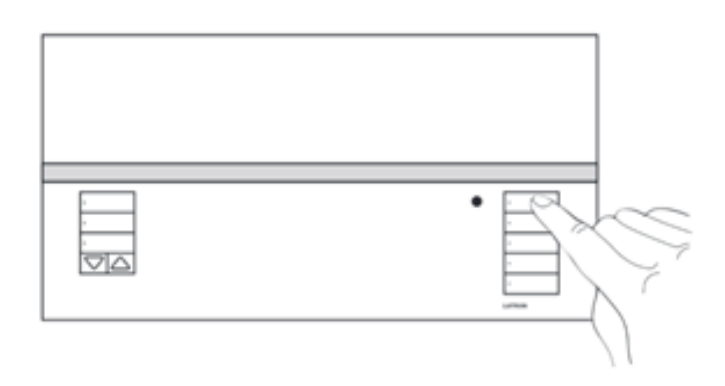

Auf die obere Taste in der Beleuchtungsgruppe drücken.

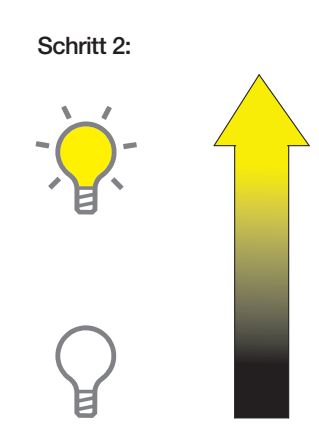

Wenn das Modul richtig verkabelt ist, fährt die richtige Leuchte in dem Raum laut Lastplan hoch/herunter.

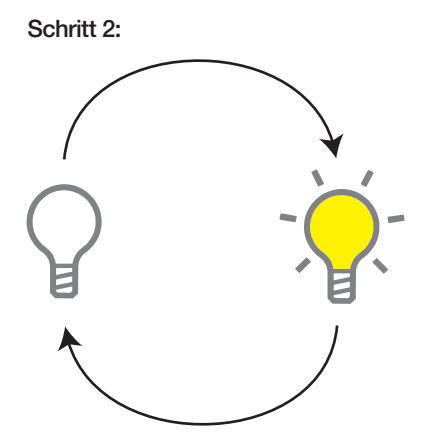

Wenn die Kommunikationsverkabelung stimmt, schalten alle am Modul angeschlossenen Leuchten um.

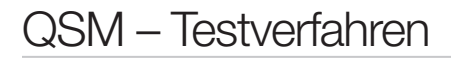

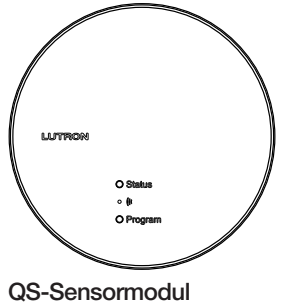

**QSM** 

## QS-Link-Verkabelung prüfen – Option 1

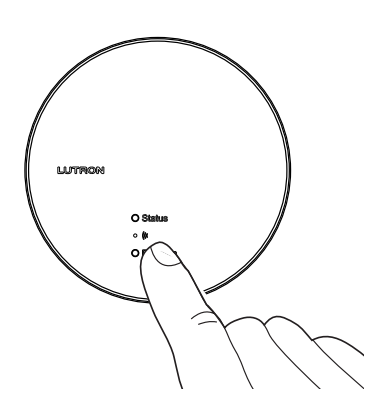

Auf die Programmtaste auf dem QSM drücken.

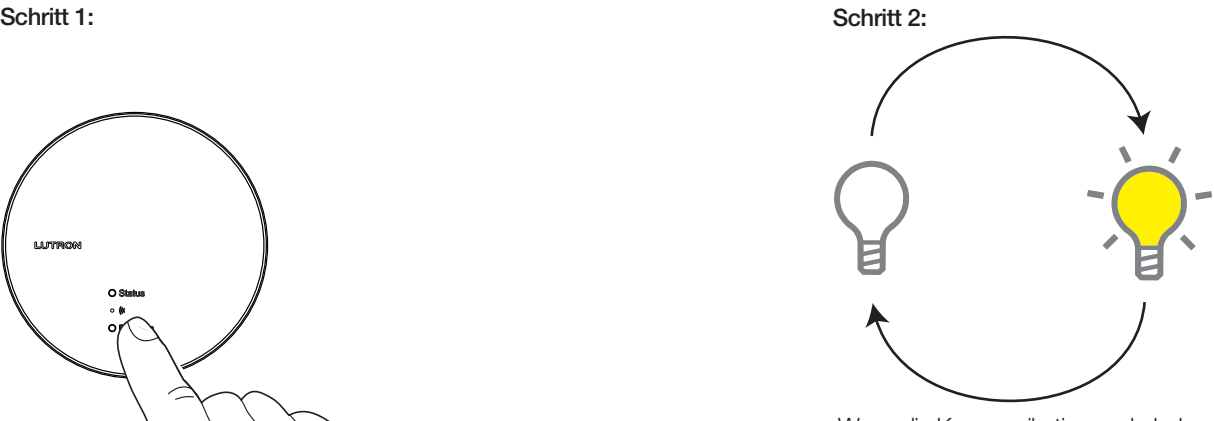

Wenn die Kommunikationsverkabelung stimmt, schaltet sich die Beleuchtung im Raum um.

Deutsch

## QS-Link-Verkabelung prüfen – Option 2

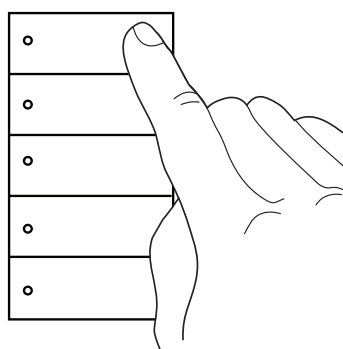

Auf die obere Taste auf einer Bedienstelle drücken.

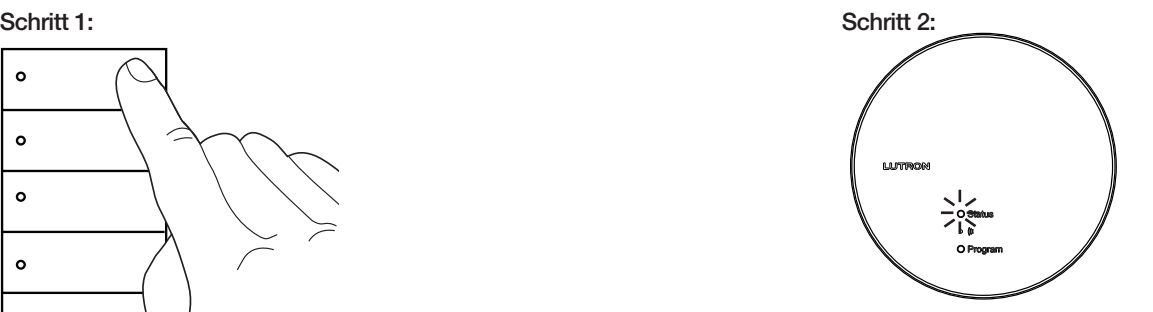

Wenn das QSM richtig verkabelt ist, leuchtet die QSM-LED kurz auf und erlischt dann.

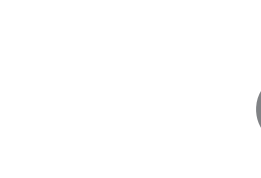

### QSE-IO – Testverfahren

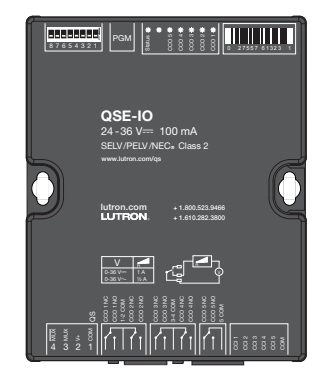

QSE-IO

### QS-Link-Verkabelung prüfen

Schritt 1: Schritt 2:

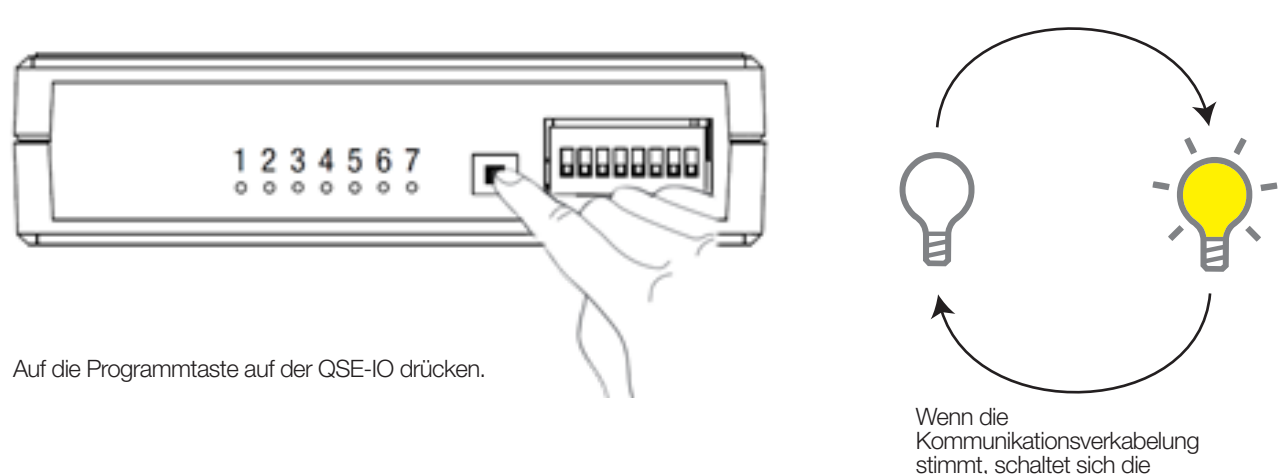

Verkabelung der potenzialfreien Kontakte prüfen (Prüfung der potenzialfreien Kontakte und Rollos aktivieren)

Bevor dieser Modus aktiviert werden kann, sollte jedoch sichergestellt sein, dass alle Rollos ordnungsgemäß installiert sind und dass ihre Bewegung nicht blockiert wird und dass die Grenzwerte richtig eingestellt sind.

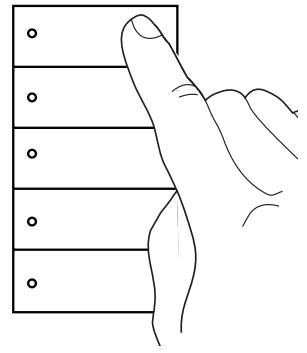

Auf die obere Taste auf einer Bedienstelle drücken und diese gedrückt halten.

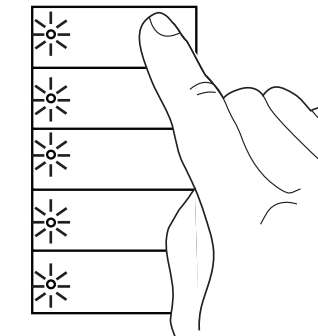

Beim erstmaligen Drücken auf die Taste blinken die LEDs 3 Sekunden lang.

## Schritt 1: Schritt 2: Schritt 2: Schritt 3: Schritt 4: Schritt 4:  $\circ$  $\circ$  $\circ$  $\circ$  $\bullet$

Taste weiterhin gedrückt halten, bis die LEDs nicht mehr blinken.

Beleuchtung im Raum um.

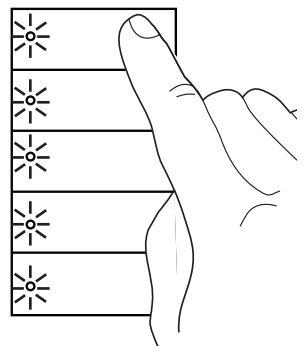

Wenn die LEDs auf der Bedienstelle ein zweites Mal anfangen zu blinken, kann die Taste losgelassen werden.

### QSE-IO – Testverfahren (Fortsetzung)

## CCO-Verkabelung prüfen

### Schritt 1:

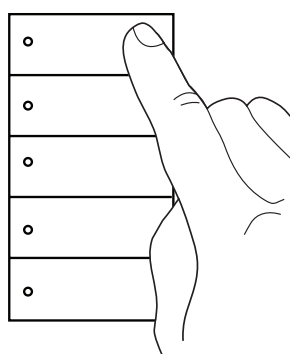

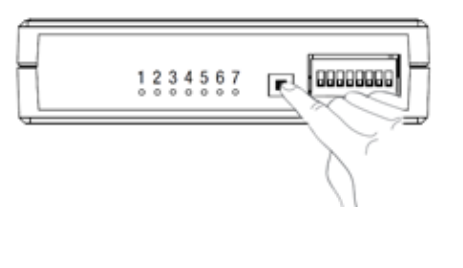

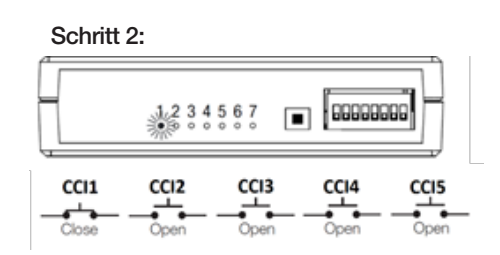

Auf die obere Taste auf einer Bedienstelle oder auf die Programmtaste auf der QSE-IO drücken.

### CCI-Verkabelung prüfen

### Schritt 1:

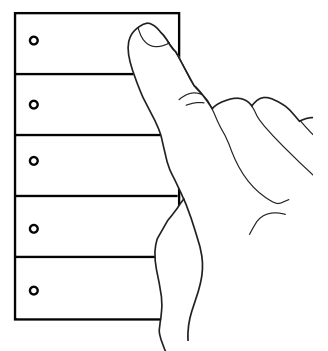

Auf die obere Taste auf einer QS-Bedienstelle drücken, bis sich die Beleuchtung ausschaltet.

Schritt 2: Schritt 3:

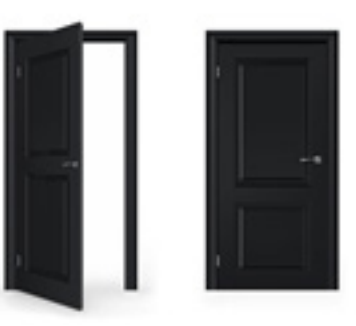

Schritt durchführen, mit dem der CCI geschlossen wird. Zum Beispiel: Tür öffnen und schließen, um einen Türkontakt zu testen.

Mit jeder Tastenbetätigung schalten die CCOs hin und her zwischen:

- CCO1 geschlossen, alle anderen offen
- CCO2 geschlossen, alle anderen offen

• CCO3 geschlossen, alle anderen offen

• CCO4 geschlossen, alle anderen offen • CCO5 geschlossen, alle anderen offen

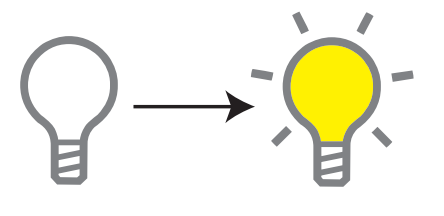

**Deutsch** 

# Prüfung der potenzialfreien Kontakte und Rollos deaktivieren

### Schritt 1:

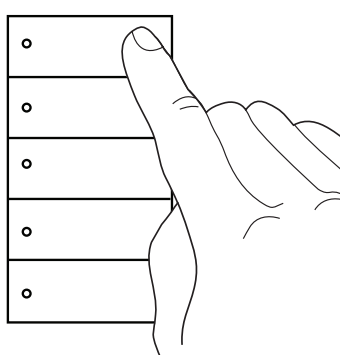

Auf die obere Taste auf einer Bedienstelle drücken und diese gedrückt halten.

### Schritt 2:

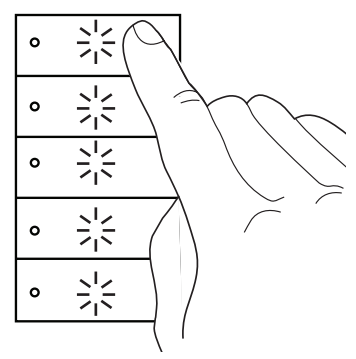

Beim erstmaligen Drücken auf die Taste blinken die LEDs.

Schritt 3:

Wenn die

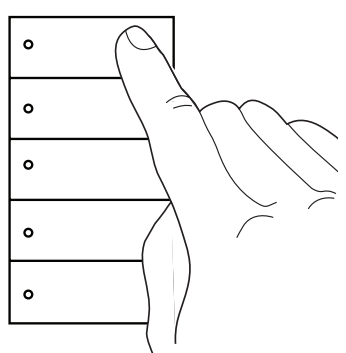

Kommunikationsverkabelung stimmt, schaltet sich die Beleuchtung im Raum ein.

Wenn die LEDs auf der Bedienstelle nicht mehr blinken, kann die Taste losgelassen werden.

## Palladiom Thermostat – Testverfahren

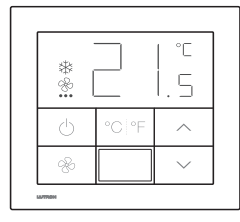

Palladiom Thermostat MWP-T-OHW-XXX-A

## Prüfung der potenzialfreien Kontakte und Rollos aktivieren

Bevor dieser Modus aktiviert werden kann, sollte jedoch sichergestellt sein, dass alle Rollos ordnungsgemäß installiert sind und dass ihre Bewegung nicht blockiert wird und dass die Grenzwerte richtig eingestellt sind.

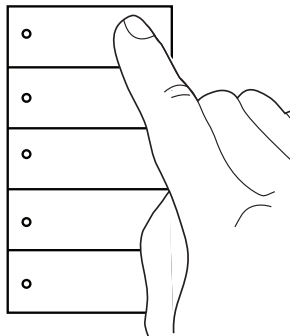

Auf die obere Taste auf einer Bedienstelle drücken und diese gedrückt halten.

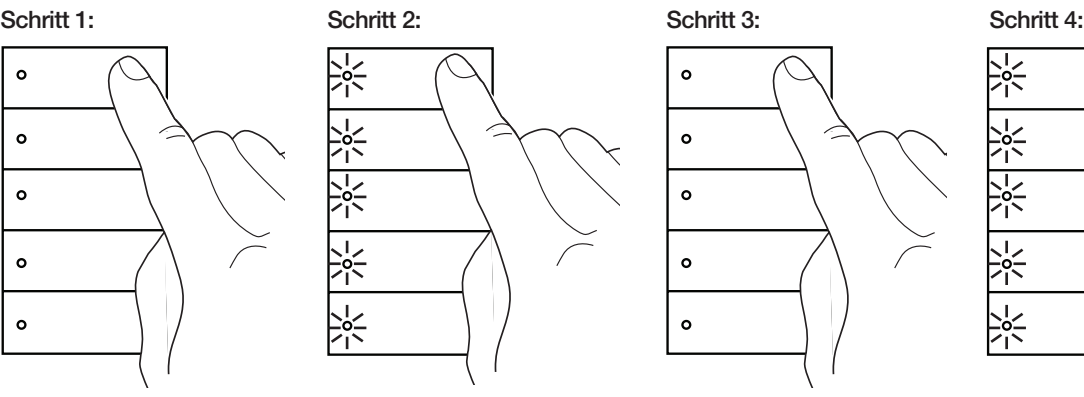

Beim erstmaligen Drücken auf die Taste blinken die LEDs 3 Sekunden lang.

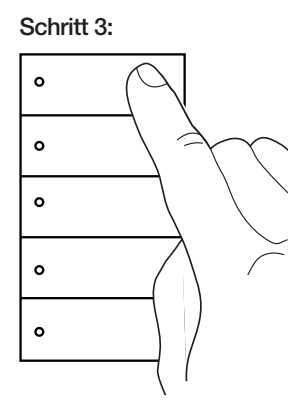

Taste weiterhin gedrückt halten, bis die LEDs nicht mehr blinken.

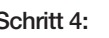

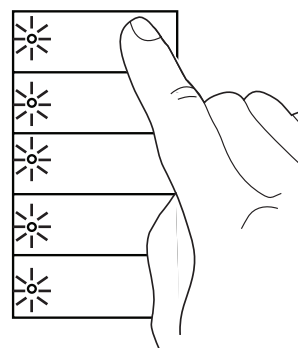

Wenn die LEDs auf der Bedienstelle ein zweites Mal anfangen zu blinken, kann die Taste losgelassen werden.

## QS-Link-Verkabelung prüfen

### Schritt 1: Schritt 2: Schritt 3:

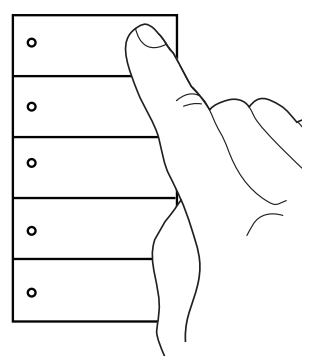

Auf die obere Taste auf einer QS-Bedienstelle drücken, bis sich die Beleuchtung ausschaltet.

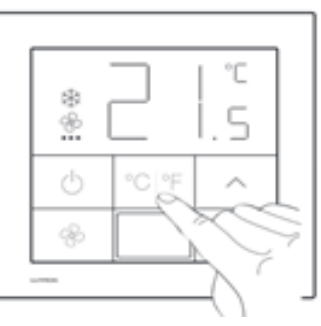

Auf die °C/°F-Taste auf dem Thermostat drücken.

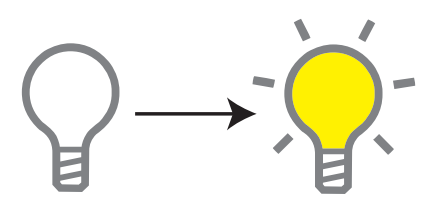

Wenn die Kommunikationsverkabelung stimmt, schaltet sich die Beleuchtung im Raum ein.

## Palladiom Thermostat – Testverfahren (Fortsetzung)

Prüfung der potenzialfreien Kontakte und Rollos deaktivieren

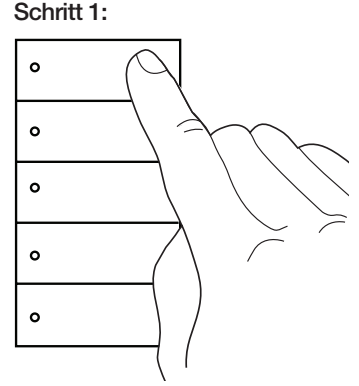

Auf die obere Taste auf einer Bedienstelle drücken und diese gedrückt halten.

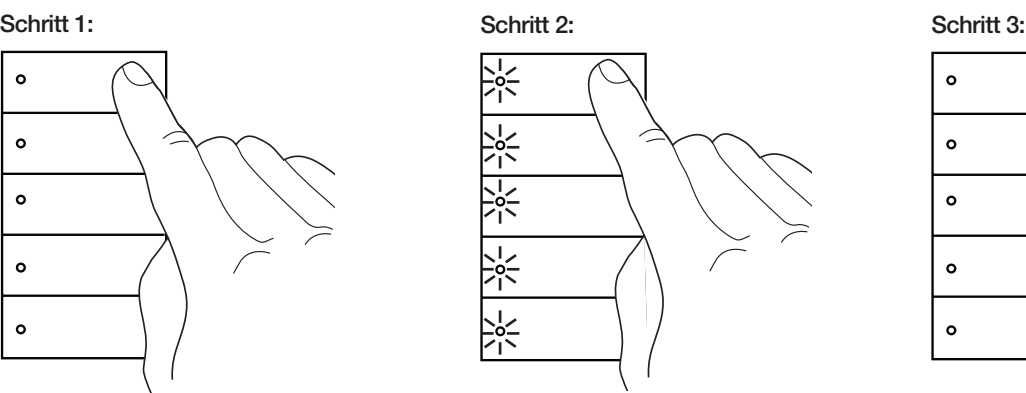

Die LEDs beginnen zu blinken.

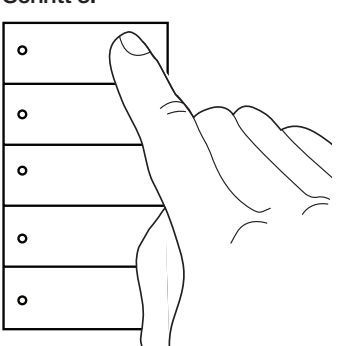

Wenn die LEDs auf der Bedienstelle nicht mehr blinken, kann die Taste losgelassen werden.

### Lutron Rollo/Vorhang – Testverfahren

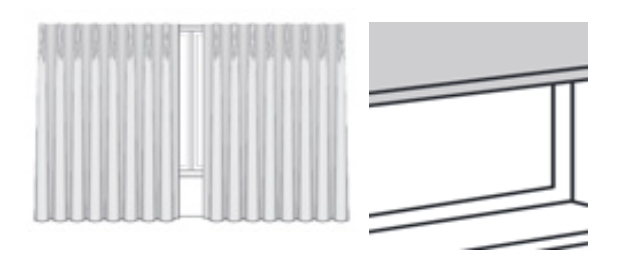

### Rollofunktion prüfen

Bevor die Rollos geprüft werden können, sollte jedoch sichergestellt sein, dass die sie ordnungsgemäß installiert sind und dass ihre Bewegung nicht blockiert wird.

Schritt 1: Schritt 2:

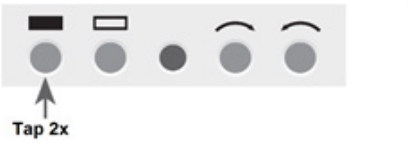

Zweimal die Schließen-Grenzwert-Taste antippen und sicherstellen, dass das Rollo auf diese Grenze fährt.

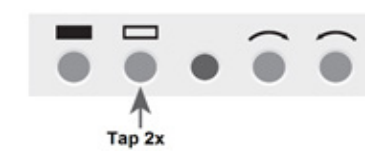

Zweimal die Öffnen-Grenzwert-Taste antippen und sicherstellen, dass das Rollo auf diese Grenze fährt.

## Prüfung der potenzialfreien Kontakte und Rollos aktivieren

Bevor dieser Modus aktiviert werden kann, sollte jedoch sichergestellt sein, dass alle Rollos ordnungsgemäß installiert sind und dass ihre Bewegung nicht blockiert wird und dass die Grenzwerte richtig eingestellt sind.

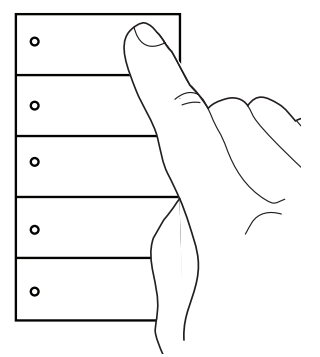

Auf die obere Taste auf einer Bedienstelle drücken und diese gedrückt halten.

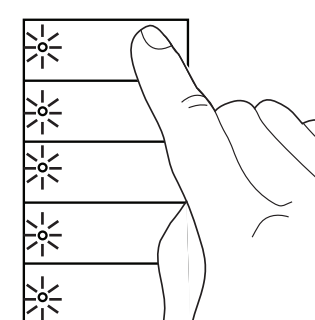

Beim erstmaligen Drücken auf die Taste blinken die LEDs 3 Sekunden lang.

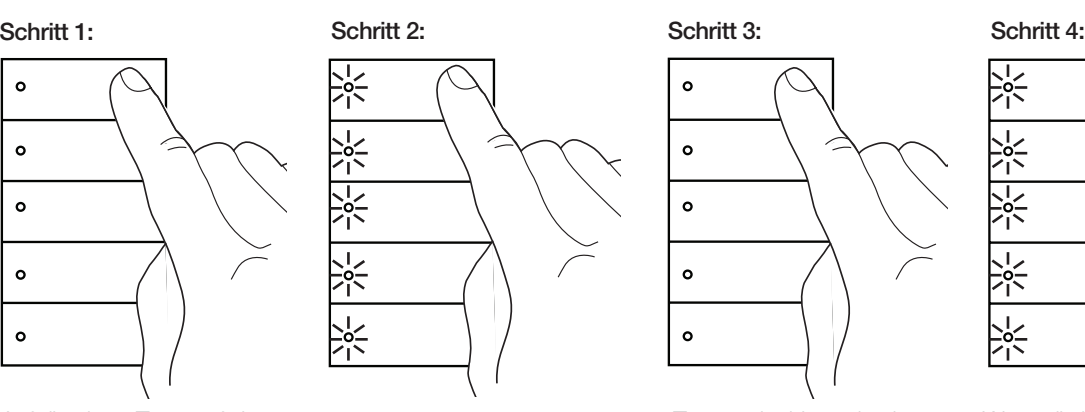

Taste weiterhin gedrückt halten, bis die LEDs nicht mehr blinken.

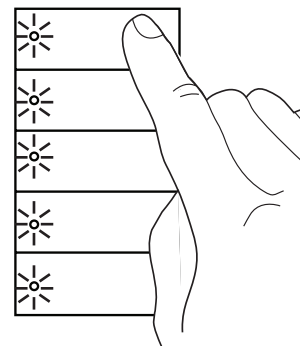

Wenn die LEDs auf der Bedienstelle ein zweites Mal anfangen zu blinken, kann die Taste losgelassen werden.

## Lutron Rollo/Vorhang – Testverfahren (Fortsetzung)

## QS-Link-Verkabelung prüfen

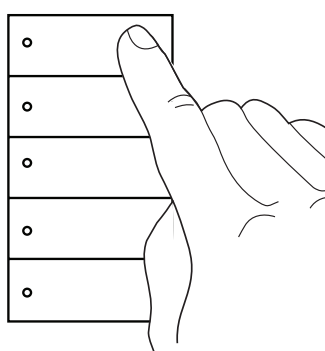

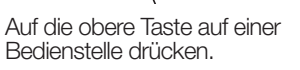

Schritt 1: Schritt 2:

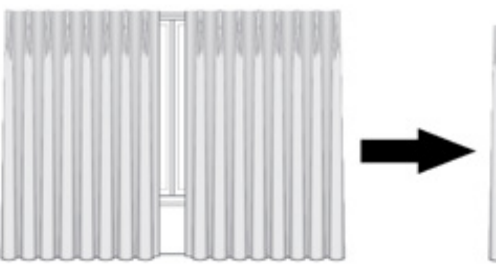

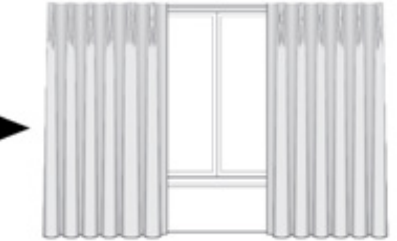

Mit jeder Tastenbetätigung schalten die Rollos hin und her zwischen:

- Offen
- 75 %
- $50%$ • 25%
- Geschlossen

## Prüfung der potenzialfreien Kontakte und Rollos deaktivieren

Schritt 1: Schritt 3:

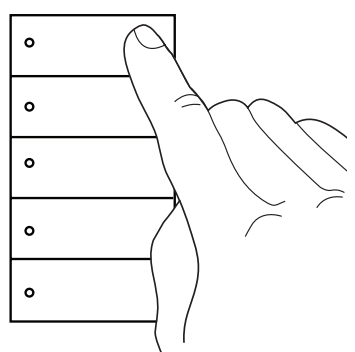

Auf die obere Taste auf einer Bedienstelle drücken und diese gedrückt halten.

Schritt 2:

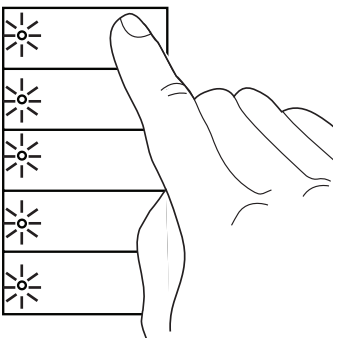

Die LEDs beginnen zu blinken.

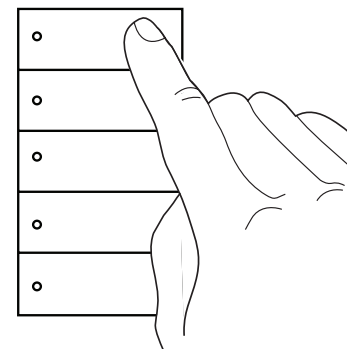

Wenn die LEDs auf der Bedienstelle nicht mehr blinken, kann die Taste losgelassen werden.

### Wechselspannungs-Rollo/Vorhang – Testverfahren

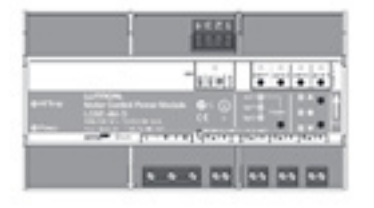

Wechselspannungsmotorsteuerung LQSE-4M-D

### Rollofunktion prüfen

Hinweis: Bevor die Rollos geprüft werden können, sollte jedoch sichergestellt sein, dass die sie ordnungsgemäß installiert sind und dass ihre Bewegung nicht blockiert wird.

Hinweis: Die Laststeuerungsmodule müssen vor Beginn dieses Verfahrens in einem Panel für die Netzspannung installiert werden.

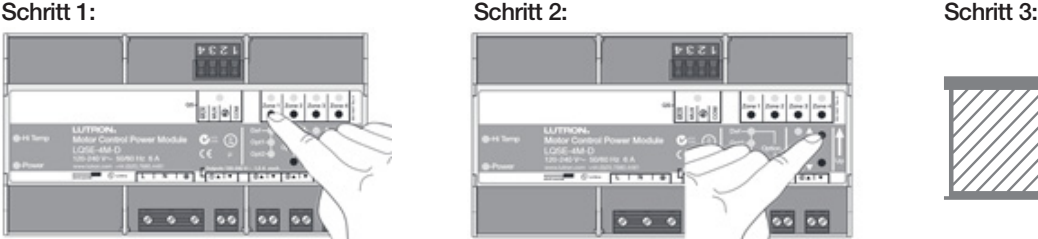

Auf eine Zonentaste auf der Wechselspannungsmotorsteuerung drücken, um eine Zone auszuwählen.

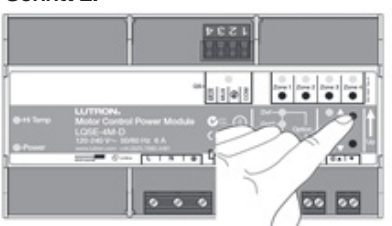

Auf die Heben/Senken-Tasten drücken.

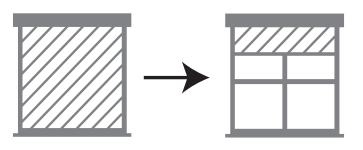

Wenn die Rolloverkabelung stimmt, heben und senken sich die Rollos mit Betätigung der Heben/Senken-Tasten.

## Prüfung der potenzialfreien Kontakte und Rollos aktivieren

Bevor dieser Modus aktiviert werden kann, sollte jedoch sichergestellt sein, dass alle Rollos ordnungsgemäß installiert sind und dass ihre Bewegung nicht blockiert wird und dass die Grenzwerte richtig eingestellt sind.

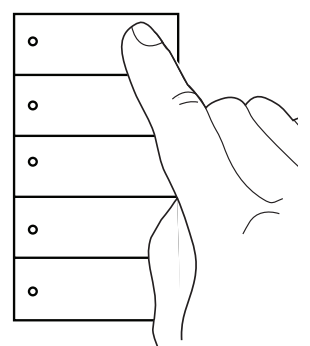

Auf die obere Taste auf einer Bedienstelle drücken und diese gedrückt halten.

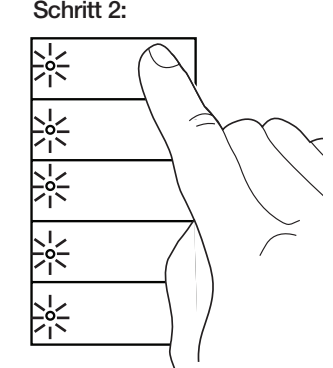

Die LEDs beginnen zu blinken.

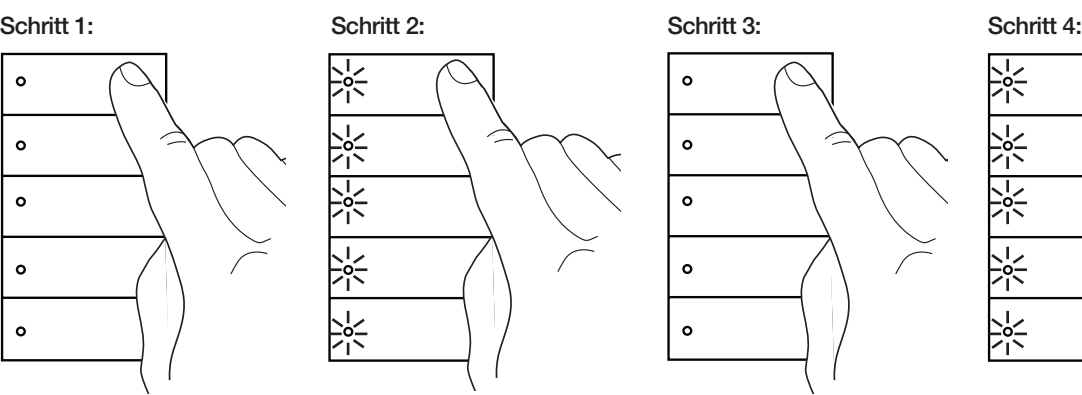

Taste weiterhin gedrückt halten, bis die LEDs nicht mehr blinken.

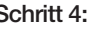

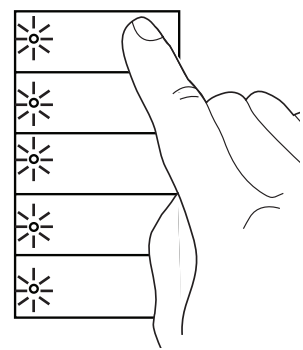

Wenn die LEDs auf der Bedienstelle ein zweites Mal anfangen zu blinken, kann die Taste losgelassen werden.

### Wechselspannungs-Rollo/Vorhang – Testverfahren (Fortsetzung)

### QS-Link-Verkabelung prüfen

Schritt 1:

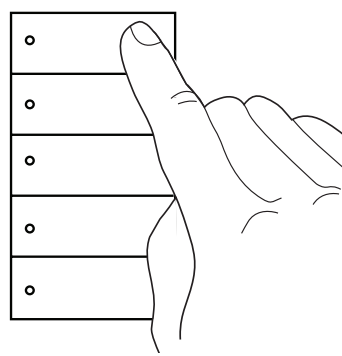

Auf die obere Taste auf einer Bedienstelle drücken.

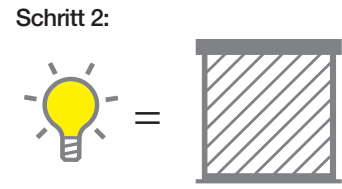

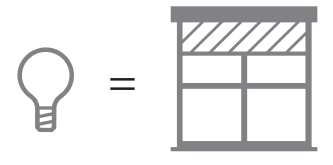

Solange die Beleuchtung im Raum eingeschaltet ist, sind die Rollos geschlossen. Wenn die Beleuchtung im Raum ausgeschaltet ist, sind die Rollos offen.

### Prüfung der potenzialfreien Kontakte und Rollos deaktivieren

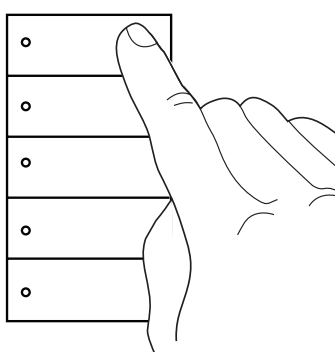

Auf die obere Taste auf einer Bedienstelle drücken und diese gedrückt halten.

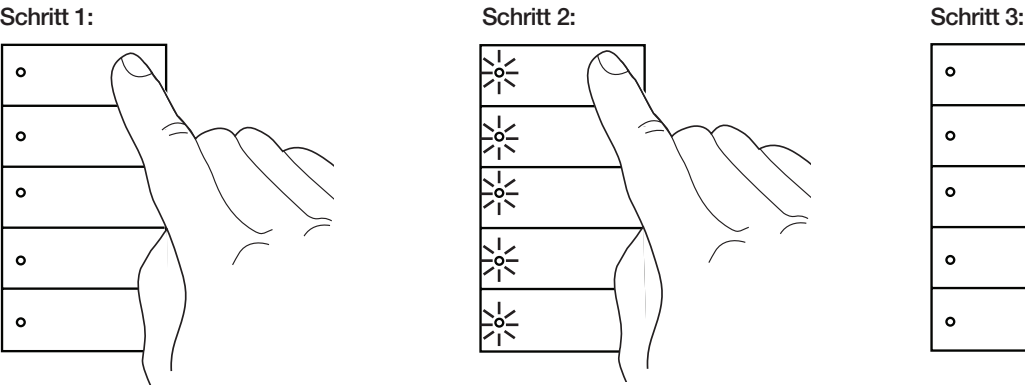

Die LEDs beginnen zu blinken.

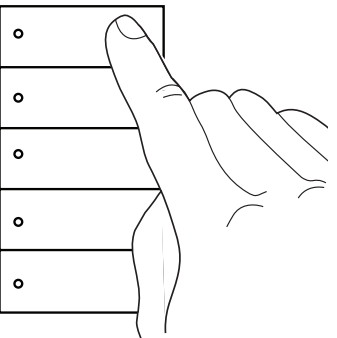

Wenn die LEDs auf der Bedienstelle nicht mehr blinken, kann die Taste losgelassen werden.

## Checkliste für die Anberaumung der Inbetriebnahme

Diese Checkliste muss nach vollständiger Installation aller Lutron-Komponenten entsprechend der Installationsanleitung und vor Anberaumung der Inbetriebnahme des Lutron-Systems abgeschlossen werden. Eine Ausfertigung der ausgefüllten Checkliste muss dem Lutron-Kundendienstvertreter ausgehändigt werden. Bei Änderungen und Korrekturen sowie Nachprüfungen der Verkabelung, die zu einer Verzögerung der Inbetriebnahme führen, so dass Lutron mehr Zeit für die Inbetriebnahme braucht, fallen zusätzliche Kosten an.

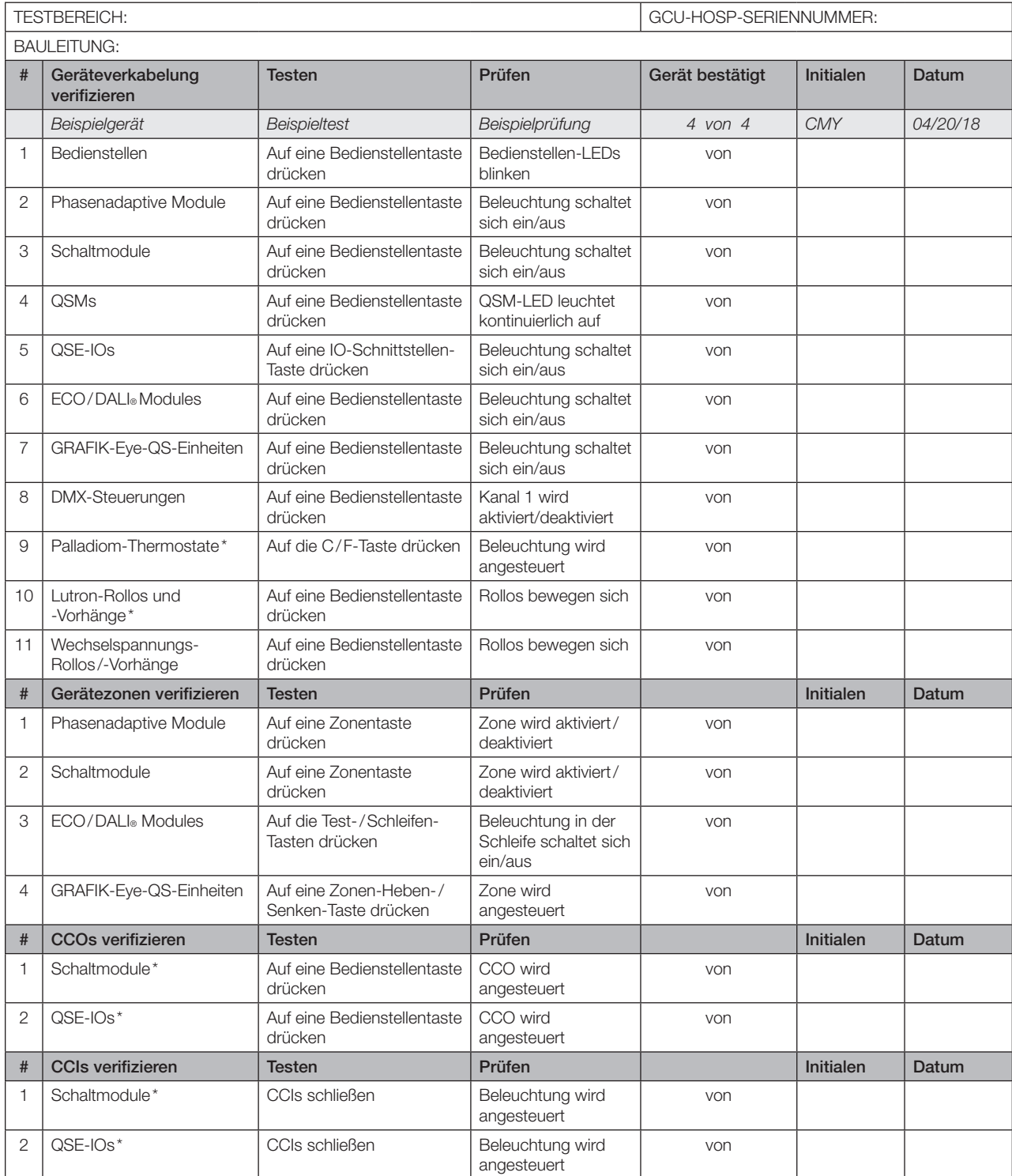

\* Für den Test muss der erweiterte Modus aktiviert werden.

Internet: www.lutron.com/support E-Mail: support@lutron.com

### Weltweite Zentrale

USA Lutron Electronics Co., Inc. 7200 Suter Road Coopersburg, PA 18036-1299, USA Unterstützung für Kunden: 1.844.LUTRON1 (1.844.588.7661) Fax +1.610.282.1243

### Unterstützung für Kunden:

USA, Kanada, Karibik: 1.844.LUTRON1 (1.844.588.7661) Mexiko: +1.888.235.2910 Mittel-/Südamerika: +1.610.282.6701 Europa: +44.(0)20.7680.4481 China: 86.21.61650990

)Lutron, Pico, EcoSystem, Lutron, GRAFIK Eye, Palladiom, Alena und seeTouch sind eingetragene Marken und Signature Series, Architrave und myRoom sind Marken von Lutron Electronics Co., Inc.

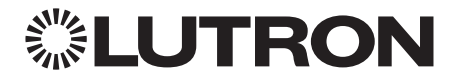